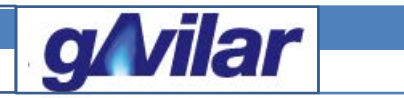

# **gFlow 1500 Zustands-Mengenumwerter mit integrierten Datenspeicher gemäß MessEV**

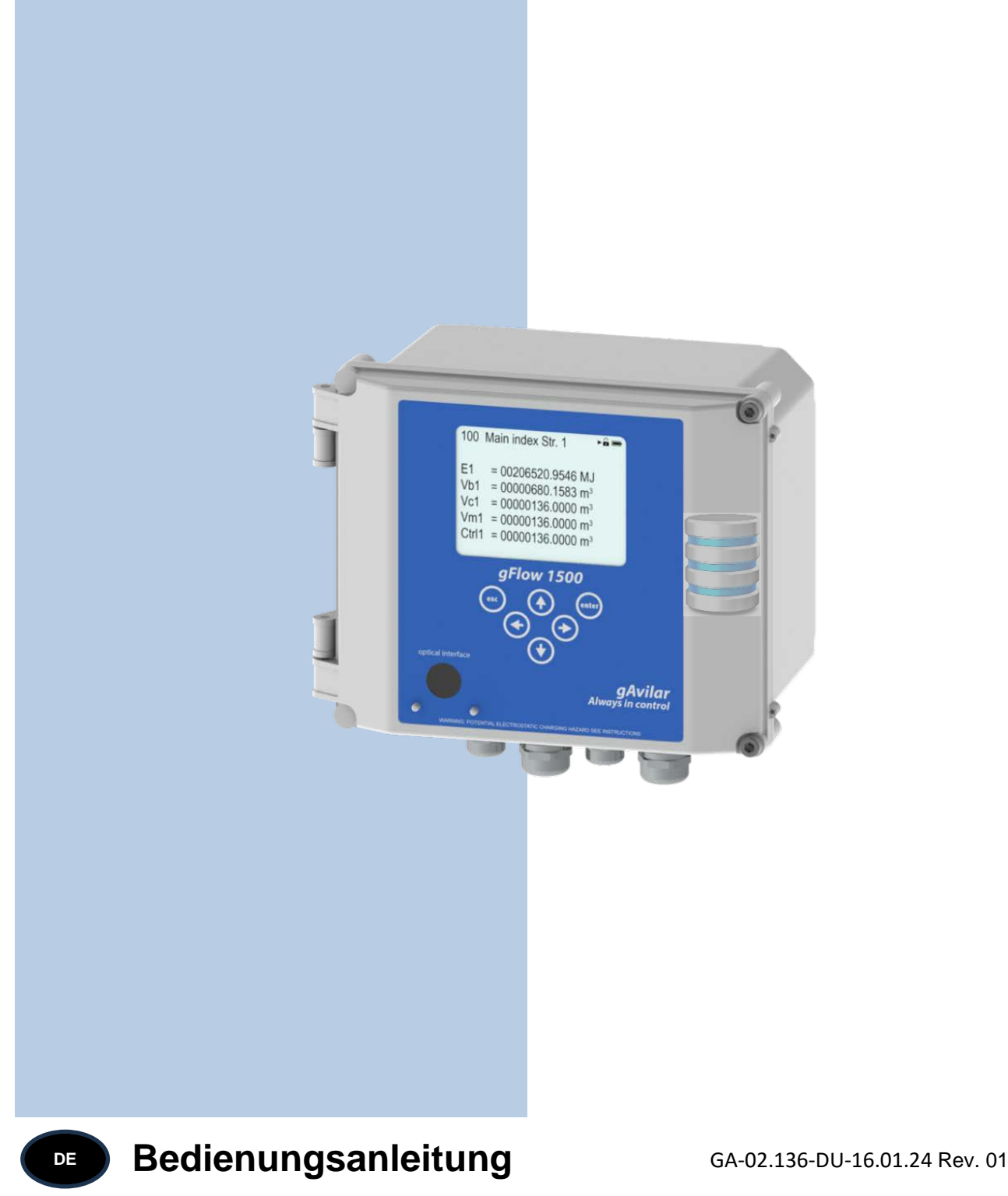

Bitte schauen Sie auf unsere Homepage www.gavilar.nl. Dort finden Sie die neueste Version des Dokuments.

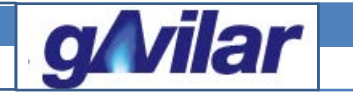

**gFlow 1500 Belastungsregistriergerät und Höchstbelastungsanzeigegerät**

**Inhalt:**

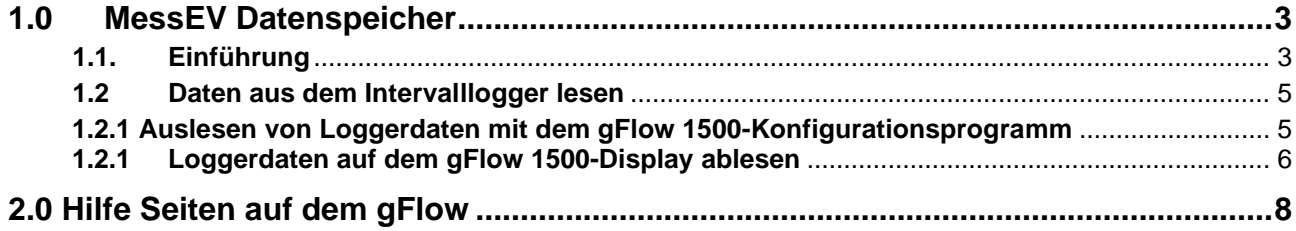

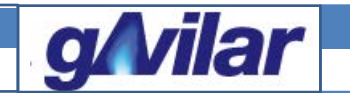

#### **gFlow 1500 Belastungsregistriergerät und Höchstbelastungsanzeigegerät**

#### <span id="page-2-0"></span>**1.0 MessEV Datenspeicher**

#### <span id="page-2-1"></span>**1.1. Einführung**

Der gFlow 1500 is als Zustands-Mengenumwerter nach MID zertifiziert worden durch NMi in den Niederlanden. Die Arbeitsweise und Funktionen sind in der Benutzeranleitung beschreiben. Diese Anleitung ist auf der Homepage von gAvilar herunterzuladen.

Der gFlow 1500 ist von der PTB gemäß MessEV nach nationalen Anforderungen für Deutschland zugelassen.

Die Baumusterprüfbescheinigung hat die Nummer: DE-24-M-PTB-0004.

Der Intervalllogger entspricht der MessEV für die Tarifstruktur, sofern die Einrichtung den unten angegebenen Einstellungen entspricht.

Da der Logger ein integraler Bestandteil des Umwerters ist, wird die Hauptfunktion des Umwerters an die in der Messanwendung gegebenen Messbedingungen angepasst. Der Eingang für das Gasvolumen kann von NF, HF oder Encoder abgeleitet werden. Wie aus welcher Eingabe das umgewertete Volumen ermittelt wird und welche Berechnungsmethode verwendet wird, hat keinen Einfluss auf die Funktion des Intervallloggers.

Es sind jedoch Einstellungen erforderlich, z.B.es müssen die zu protokollierenden Datenelemente und auch das Stoppen der Hauptzählwerkes während eines Alarmzustands festgelegt werden.

Das Protokollintervall muss auf 60 Minuten eingestellt sein und die Parameterliste muss mindestens auf "gemessenes Volumen und umgewertetes Volumen", gefolgt von "Alarm aktiv" und "Protokollzeilen-Prüfsumme" eingestellt sein. Andere Speicherelemente, z.B. Druck, Temperatur und Zustandszahl sind optional. Die Auswahl der Ordungszähler ist ebenfalls obligatorisch.

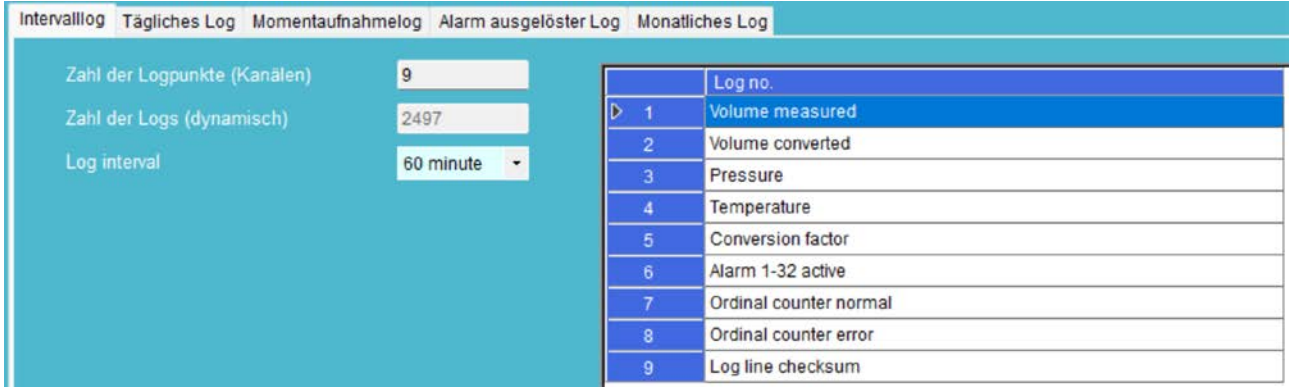

#### **Erläuterung:**

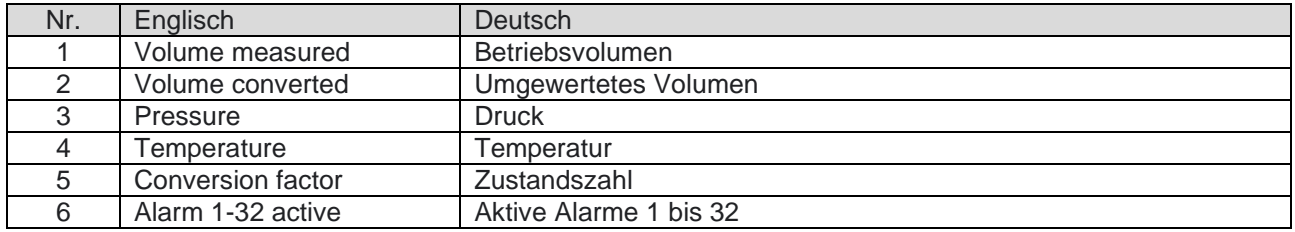

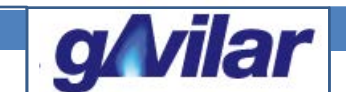

#### **gFlow 1500 Belastungsregistriergerät und Höchstbelastungsanzeigegerät**

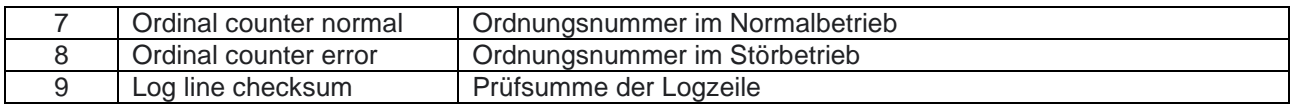

Mit dem Monatslogger wird der höchste Stundenwert der letzten 3 Monate protokolliert. Auch für diesen Logger ist eine Mindesteinrichtung erforderlich, um der MessEV zu entsprechen.

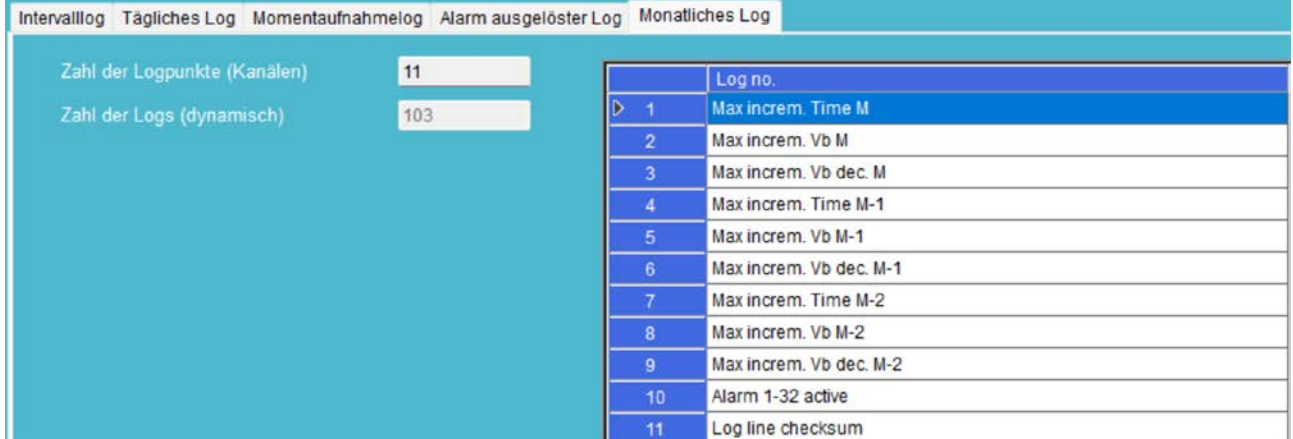

#### **Erläuterung:**

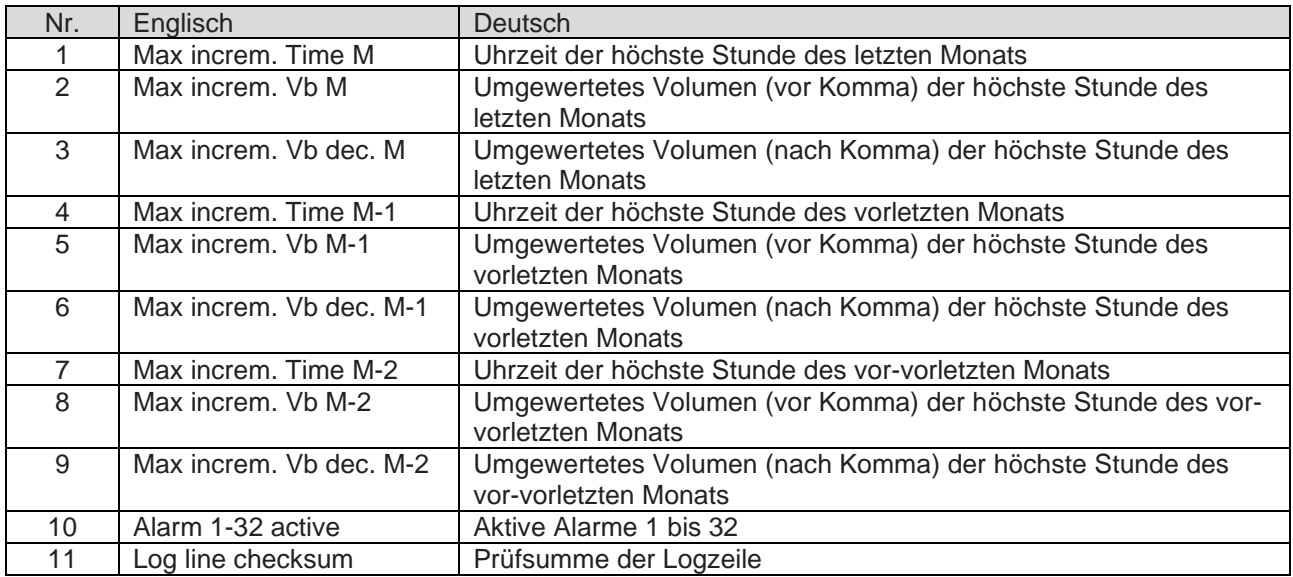

Bei den protokollierten Parametern handelt es sich um die Zeit des höchsten stündlichen Vb-Werts im letzten Monat, gekennzeichnet durch M für Monat, M-1 für den Vormonat und M-2 für Vor-Vormonat. Der Wert wird als Ganzzahl und als Dezimalzahl für Vb angegeben.

Der Speicher ist nach FiFo, First in, First out organisiert.

Auch hier ist das letzte Element die Prüfsumme der Protokollzeile.

Zähle Vm und Vb bei einer Störung sollte auf "Nein" gesetzt werden. (Verwendung von Ordnungszahlen)

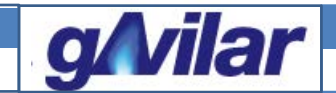

#### **gFlow 1500 Belastungsregistriergerät und Höchstbelastungsanzeigegerät**

Die Alarmtabelle sollte zumindest nachfolgenden Einträge umfassen. Die Hauptzählwerke müssen bei einer Störung angehalten werden. Hierzu ist der Einstellung "Zähle Vm und Vb bei Störung" auf Nein und Log gestellt werden.

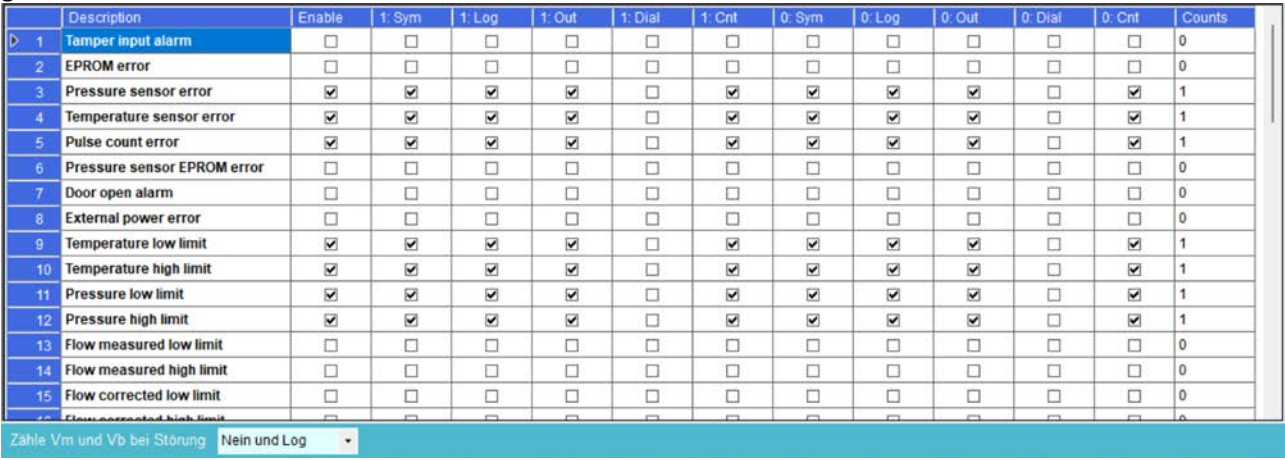

#### <span id="page-4-0"></span>**1.2 Daten aus dem Intervalllogger lesen**

#### <span id="page-4-1"></span>**1.2.1 Auslesen von Loggerdaten mit dem gFlow 1500-Konfigurationsprogramm**

Bevor Daten vom gFlow 1500 gelesen werden können, muss eine Verbindung von einem PC zum gFlow hergestellt werden. Dies kann entweder eine direkte Verbindung über die optische Schnittstelle am optischen Port an der Vorderseite des gFlow oder eine TCP/IP-Verbindung sein, bei der MODBUS TCP oder MODBUS über TCP/IP ausgewählt werden kann. Letzteres hängt von der Art der verwendeten Verbindung ab. Der gFlow 1500 verfügt über 2 serielle Schnittstellen.

Für eine Verbindung ist immer ein Passwort erforderlich, auch wenn nur Daten ausgelesen werden sollten. Für den Zugriff auf die Daten muss mindestens das Passwort für Level 1 eingegeben werden. Die Vorgehensweise zum Erstellen einer Verbindung ist im Kapitel D (Setup-Daten) Absatz 1.2 der Benutzeranleitung beschrieben.

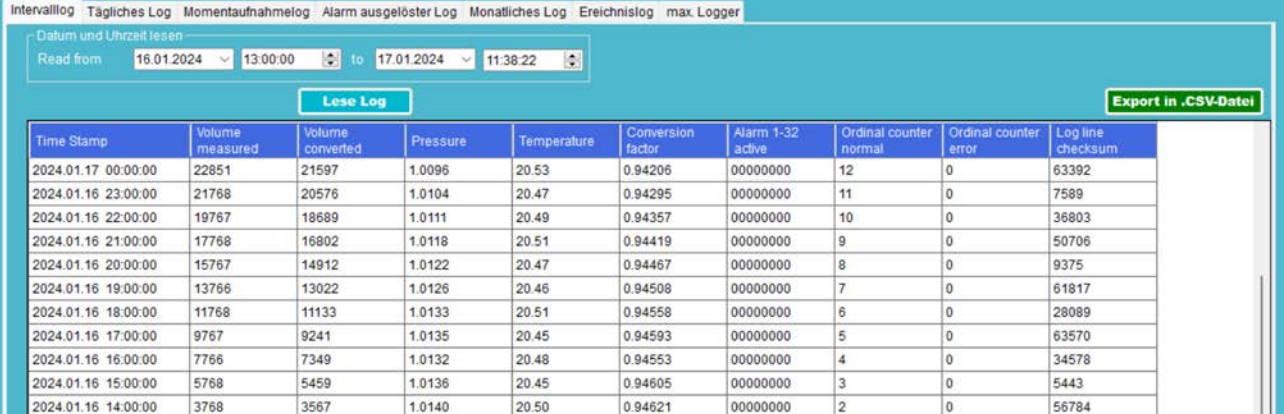

Nach dem Auslesen des Loggers können die Daten in ein CSV-Dateiformat exportiert werden, um sie in MS Excel zu verarbeiten.

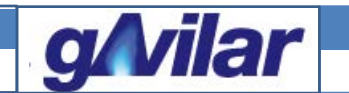

## **gFlow 1500 Belastungsregistriergerät und Höchstbelastungsanzeigegerät**

#### <span id="page-5-0"></span>**1.2.1Loggerdaten auf dem gFlow 1500-Display ablesen**

Gemäß den Anforderungen von MessEV müssen die protokollierten Werte auch auf dem Display des gFlow dargestellt werden. Für die Loggerdaten scrollen Sie bitte auf Seite 160.

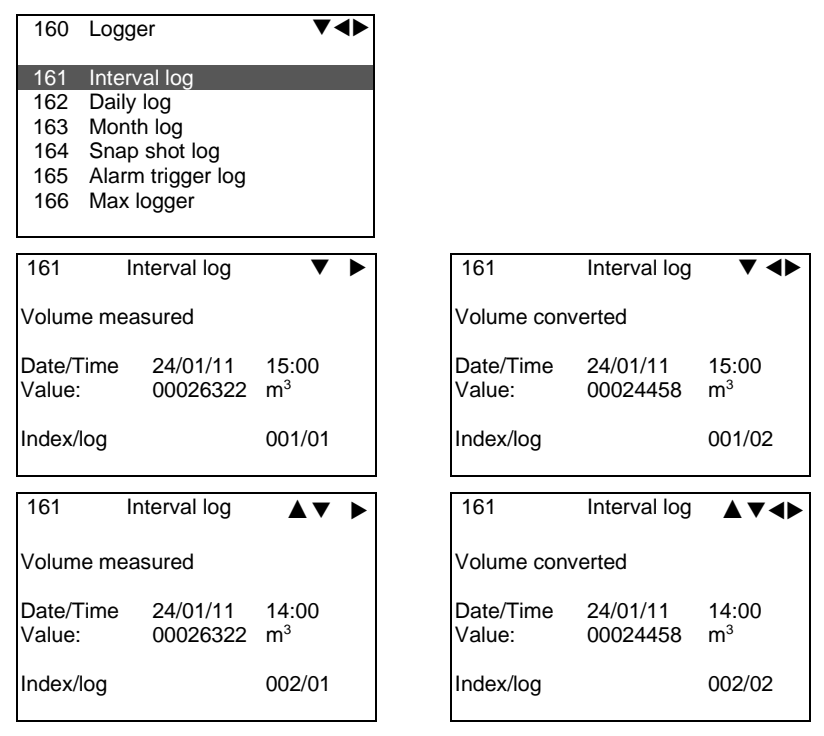

Durch Betätigen der Scroll-Taste nach rechts wird der nächste Parameter angezeigt und durch Betätigen der Scroll-Taste nach unten wird die vorherige Stundenaufzeichnung angezeigt. Durch Drücken der Eingabetaste springt der Cursor zum vorherigen Tag (24 Stunden weiter). Dies erleichtert das Herunterfahren, wenn Daten über mehrere Tage hinweg gespeichert werden.

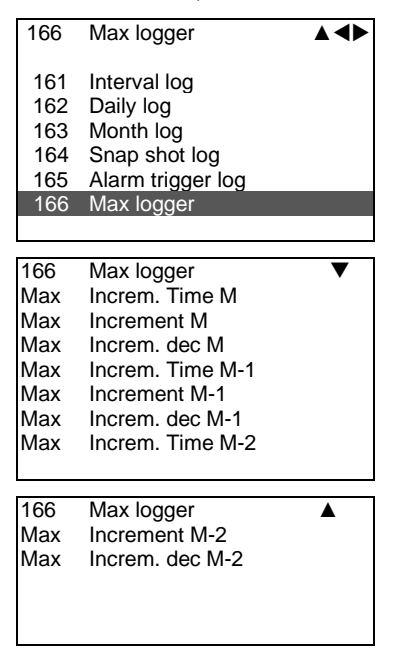

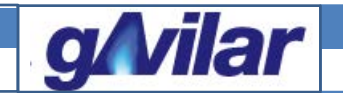

#### **gFlow 1500 Belastungsregistriergerät und Höchstbelastungsanzeigegerät**

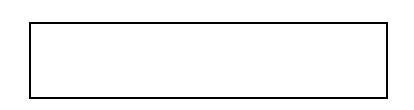

Für eine genaue Datenprotokollierung ist die RTC (Echtzeituhr) ein wichtiger Bauteil, um sicherzustellen, dass der Zeitstempel korrekt bestimmt wird. Es ist empfehlenswert, zumindest einmal im Jahr die Uhrzeit zu überprüfen. Wenn jedoch die Zeit angepasst werden muss, kann dies über die seriellen Schnittstellen erfolgen, z. B. über das Konfigurationsprogramm oder durch Eingabe der korrekten Uhrzeit im gFlow über die Tastatur. Wenn die Uhr für mehr als 1 % des Protokollierungsintervalls (1 Stunde) geändert wird, wird die Änderung der Uhreinstellung im Audit-Trail (Eichtechnisches Logbuch) aufgezeichnet und das Änderungsintervall wird mit einem Sternchen \* markiert, um darauf hinzuweisen, dass dieser Datensatz nicht gültig ist Messung im eichamtlichen Verkehr.

Jeder Datensatz wird mit einer Protokollzeilenprüfsumme (16-Bit-CRC) gespeichert, die über alle Datenelemente innerhalb der Zeile ermittelt wird. Durch das Zurücklesen von Datensätzen aus dem Speicher zur Anzeige auf dem gFlow-LCD wird die Prüfsumme in jeder Zeile neu berechnet. Tritt eine Abweichung zwischen der gespeicherten und der neu berechneten Prüfsumme auf, zeigt das Display ! (Ausrufezeichen) für die Aufzeichnung zur Benachrichtigung das diese Aufzeichnung ungültig geworden und unterliegt nicht mehr der eichamtlichen Messung.

Der gFlow verfügt über Intervallzählwerke für stündliche, tägliche und monatliche Verbrauchswerte.

Diese Zählwerke werden auf Seite 112 dargestellt und sind sehr hilfreich bei der Ausnutzung des Maximum zulässiger Gaslastwert während einer Stunde, eines Tages oder eines Monats. Die Zählwerke der aktuellen Stunde werden in den letzten Stundenindex kopiert. Der aktuelle Index beginnt nach einer Stunde wieder bei null. Für Tag und Monat gilt das gleiche Prinzip.

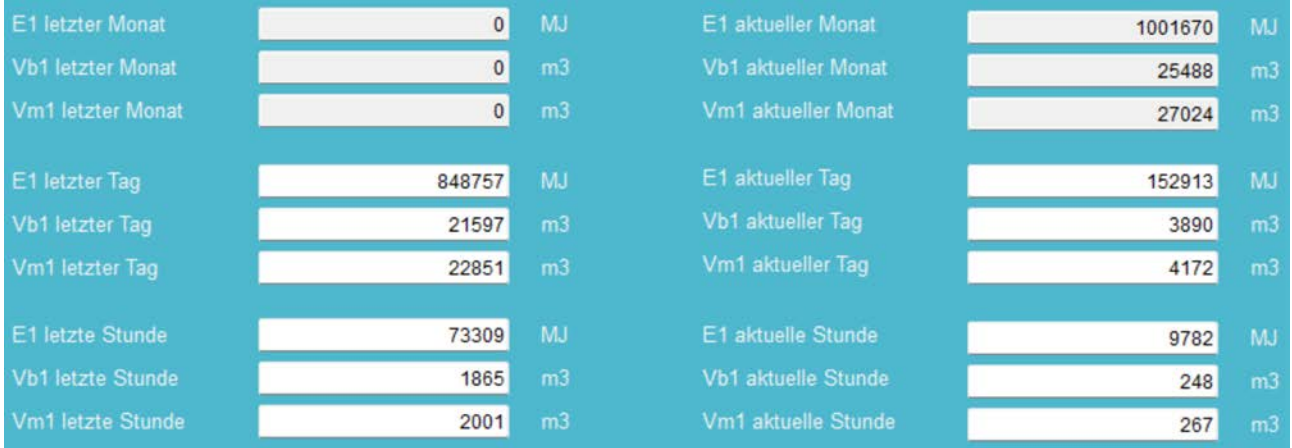

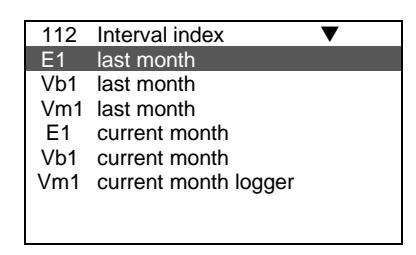

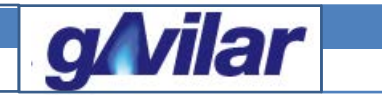

# **gFlow 1500 Belastungsregistriergerät und Höchstbelastungsanzeigegerät**

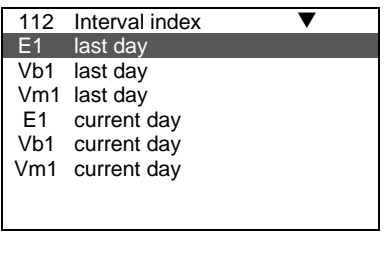

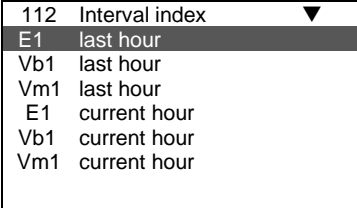

# <span id="page-7-0"></span>**2.0 Hilfe Seiten auf dem gFlow**

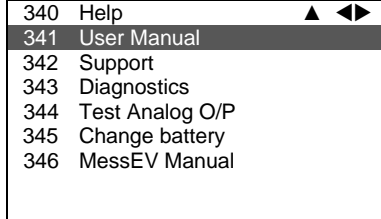

Auf Seite 346 ist die Bedienungsanleitung des Belastungsregistriergerät und Höchstbelastungsanzeigegerät über einen QR-code herunterzuladen. Ebenfalls ist der Betriebsanleitung des gFlow 1500 auf Seite 341 herunterzuladen. Für alle Anschlußdaten kann auf Seite 342 ein Dokument mittels ein QR code heruntergeladen werden.

gFlow 1500 MessEV Seite 8 von 8 Datum: 16-01-2024 Rev. 01